# STREAMOVACÍ PLATFORMA MAX

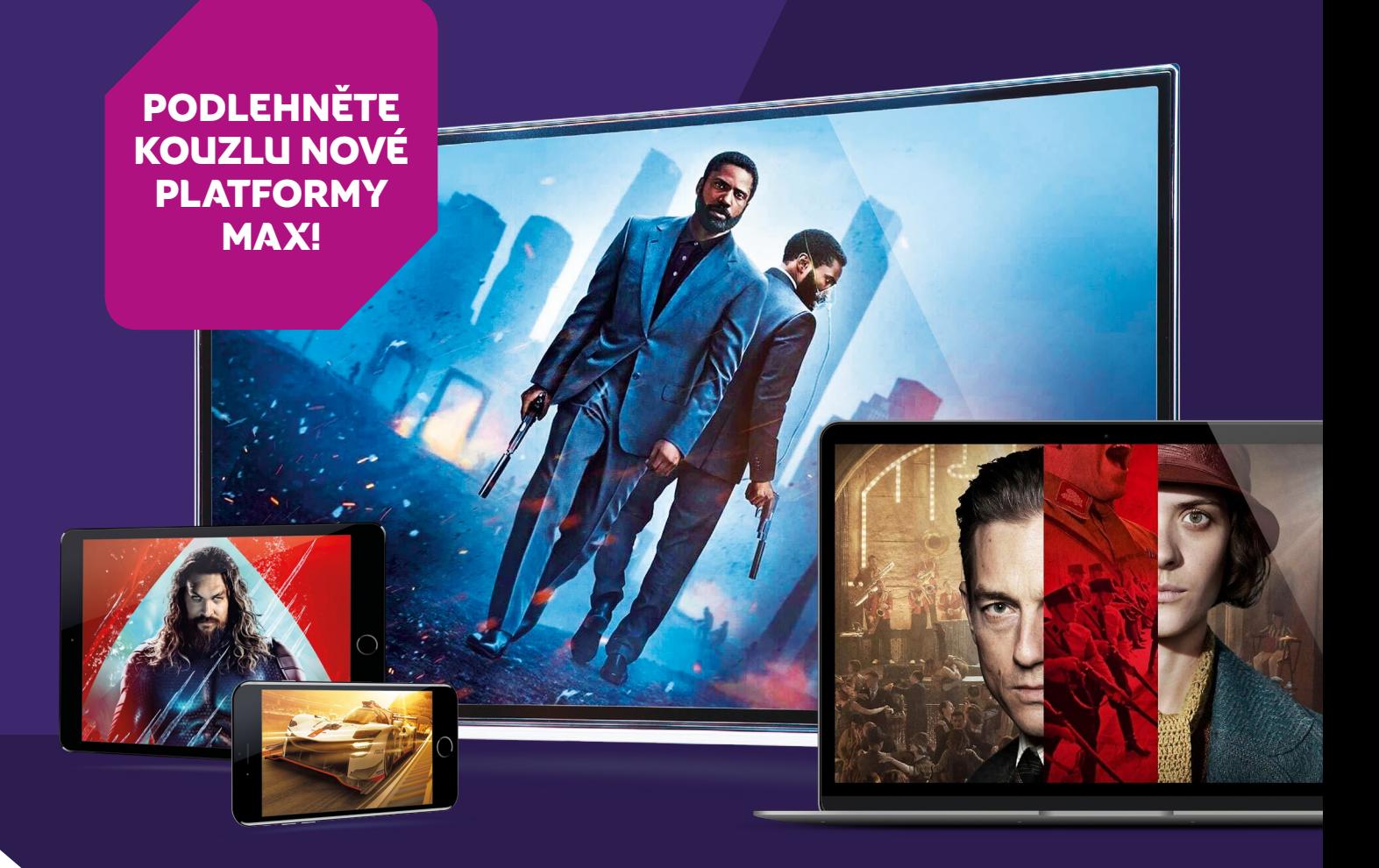

**Sledujte přes internet ty nejlepší filmy, seriály, sport nebo dokumenty a to přímo ve svém počítači, televizi, tabletu i mobilu.** Max je HBO přes internet, jen se v něm neřídíte žádným programem, pouze si vybíráte, co chcete sledovat. Navíc si můžete zvolit, zda se budete dívat na vybraný titul v českém znění, nebo v originále s titulky či bez. Tisíce hodin kvalitní zábavy, to je Max! Službu Max najdete na adrese [www.max.com.](http://www.max.com)

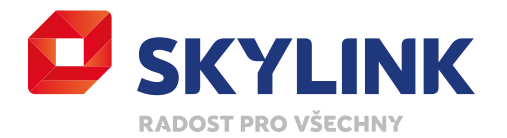

## PRO KOHO JE SLUŽBA URČENA

Služba Max je jako bonus k satelitním balíčkům **[HBO Standard](https://www.skylink.cz/programova-nabidka/hbo-standard), [HBO MaxPack](https://www.skylink.cz/programova-nabidka/hbo-maxpack)** nebo **[Premium](http://www.skylink.cz/televize-pres-satelit/balicky/premium)** a **[Komplet](http://www.skylink.cz/televize-pres-satelit/balicky/komplet)** nebo k balíčkům **[Kombi+ HBO](http://www.skylink.cz/televize-pres-internet/balicky/kombiplus-hbo)**, **[Premium](http://www.skylink.cz/televize-pres-internet/balicky/premium)** nebo **[HBO](http://www.skylink.cz/televize-pres-internet/balicky/hbo)**, které jsou dostupné v internetové televizi Skylink Live TV. Pro registraci a přihlášení do služby Max je zapotřebí mít účet v **[Zákaznické zóně Skylink](https://zona.skylink.cz/web/login).** Pokud nemáte ještě účet nebo jste zapomněli přístupové údaje do Zákaznické zóny Skylink, navštivte zona.skylink.cz a postupujte dle instrukcí na obrazovce.

## NA JAKÝCH ZAŘÍZENÍCH JE MOŽNÉ MAX VYUŽÍVAT

Služba Max je dostupná na celé řadě platforem a zařízení, která se neustále rozšiřuje. V současné době můžete službu používat na následujících: počítače PC a Mac, iPhony a iPady Apple, chytré telefony a tablety s operačním systémem Android, Samsung Smart TV, Android Smart TV, LG Smart TV, Sony PlayStation 4, Apple TV 4, AirPlay a Chromecast. Počet zařízeních připojených na účet služby Max není omezený. Zároveň můžete sledovat dvě zařízení najednou. Více o podporovaných zařízeních a jejich operačních systémech najdete **[zde](https://help.max.com/devices).**

## JAK PŘEJÍT NA MAX Z HBO MAX!

Pro zákazníky, kteří mají předplaceny balíčky od Skylinku se nic nemění. Jejich účet byl automaticky převeden na Max.

- 1. Otevřete si aplikaci HBO Max, uvidíte oznámení o stáhnutí nové aplikace Max. Pokud se díváte přímo na webu hbomax.com, budete automaticky přesměrováni na max.com.
- 2. Vyplňte přihlašovací údaje, které jste používali k přihlášení do HBO Max.
- 3. Vaše profily, historii sledování a Můj seznam přeneseme na Max, ať se můžete hned začít dívat tam, kde jste naposled přestali.

### REGISTRACE DO SLUŽBY MAX!

- 1. Na stránce **[www.max.com](http://www.max.com)** klikněte na tlačítko **Přihlásit se.**
- 2. Klikněte na tlačítko **Registrace přes operátora.**
- 3. V rolovacím menu vyberte operátora **Skylink.**
- 4. Vyplňte povinné pole **"Registračního kódu".** Tento kód naleznete v zákaznické zóně Skylink v sekci Služby na kartě. U speciální služby Max klikněte na tlačítko ZAČÍT SLEDOVAT. Po odsouhlasení podmínek se vám zobrazí Registrační kód.
- 5. Vyplňte ostatní povinné údaje, odsouhlaste Všeobecné obchodní podmínky a dokončete registraci.

# PŘIHLÁŠENÍ DO SLUŽBY MAX!

- 1. Na stránce **[www.max.com](http://www.max.com)** klikněte na tlačítko **Přihlásit se.**
- 2. Zadejte email a heslo, které jste zadávali při registraci a klikněte na tlačítko **Přihlásit se**.

# PRAKTICKÉ INFORMACE KE SLUŽBĚ MAX

#### CO JE MAX?

Max je samostatná streamovací platforma, která vám přináší nové i kultovní seriály a filmy z produkce HBO, Warner Bros, DC, Cartoon Network a Max Originals. V nabídce více než 13 000 hodin převratné zábavy si každý najde něco pro sebe.

#### JAKÁ VARIANTA PŘEDPLATNÉHO SLUŽBY MAX JE U SKYLINKU

Pro zákazníky Skylinku je dostupná verze Standard, můžete si tak vychutnat sledování bez reklam, ve Full HD rozlišení s možností stáhnout si až 30 položek pro sledování offline (dle nabídky služby Max).

V případě sledování živého obsahu (vysílání kanálů a živé přenosy událostí) budou bez ohledu na variantu předplatného obsaženy reklamní přestávky a další reklamní materiály. Při zpětném sledování tohoto obsahu na vyžádání v něm může zůstat zachován sponzoring nebo product placement.

#### JE MOŽNÉ DOKOUPIT DOPLNĚK SPORT?

Ano, zákazníci Skylinku si mohou prostřednictvím služby Max přikoupit doplněk Sport. Výběr doplňku, délku předplatného a platbu provedete přímo ve svém profilu po přihlášení do služby Max. Po odsouhlasení podmínek a provedení platby se tak stanete i zákazníkem společnosti HBO Europe s.r.o.

Pozor, tento doplněk není součástí předplatného od Skylinku a je dostupný pouze pokud máte aktivní předplatné u Skylinku (balíčky HBO, HBO Standard, HBO MaxPack, Kombi+ HBO, Premium nebo Komplet). V případě, že vám doběhne předplacený balíček od Skylinku, nebudete mít nadále možnost sledovat doplněk Sport, zakoupený přímo u společnosti HBO Europe s.r.o.

#### JE MOŽNÉ PŘEDPLATIT JINOU VARIANTU SLUŽBY MAX?

Jako zákazníci Skylinku máte k dispozici verzi Standard a není možné si předplatit jinou variantu.

#### MOHU SLEDOVAT OLYMPIJSKÉ HRY?

Ano, jako zákazníci Skylinku s aktivovanou službou Max, můžete sledovat kompletní Olympijské hry z Paříže 2024.

#### JAK DLOUHO BUDE EXISTOVAT HBO MAX SPOLEČNĚ S MAX

Služby nebudou existovat společně. Služba HBO Max je nahrazena službou Max v den spuštění.

#### MOHU POUŽÍVAT PŮVODNÍ APLIKACI HBO MAX?

Ne, Max je nová aplikace, kterou si musíte stáhnout z příslušných obchodů s aplikacemi (iTunes / Google Play / Samsung Store / atd.).

#### JAK SE BUDOU STÁVAJÍCÍ HBO MAX ZÁKAZNÍCI PŘIHLAŠOVAT DO MAX?

Stávající HBO Max účty všech zákazníků budou migrovány do služby Max. K přihlášení do služby Max budou používány stejné údaje jako do původní služby HBO Max.

#### JAK SI MOHU STÁHNOUT APLIKACI MAX?

Chcete-li získat aplikaci Max, přejděte prosím do online obchodu své platformy (Google Play / App Store / Samsung Apps nebo LG Store/ Microsoft Store nebo PlayStation Store) a stáhněte si ji zdarma. Ke stažení budete potřebovat příslušný účet do online obchodu dané platformy. V některých zařízeních je aplikace již předinstalovaná a najdete ji v přehledu všech instalovaných aplikacích Vašeho zařízení.

#### NA KTERÝCH SMART TELEVIZÍCH JE SLUŽBA MAX PODPOROVÁNA?

Služba Max je podporována na Smart televizích od LG s operačním systémem WebOS 4.0 a vyšším a od Samsungu pouze ty, které mají operační systém Tizen a byly vyrobeny v roce 2016 nebo později. Max je nově také podporována u Smart televizí s operačním systémem Android Smart TV, které mají OS Android TV (verze 7) a novější. Doporučený OS je 8 a novější. Seznam podporovaných zařízeních a jejich operačních systémech najdete na stránkách **[služby Max](https://www.max.com/cz/cs)**.

#### JAK MOHU SPUSTIT APLIKACI MAX NA SMART TELEVIZI SAMSUNGU, LG NEBO HERNÍ KONZOLI?

- 1. Spusťte aplikaci Max na televizi nebo konzoli.
- 2. Vyberte možnost přihlášení.
- 3. Zobrazí se aktivační kód.
- 4. Aniž byste aplikaci ukončili, přejděte prosím na aktivační stránku, kterou vidíte na vaši TV obrazovce a to prostřednictvím počítač nebo na mobilním zařízení.
- 5. Zaregistrujte se nebo přihlaste se ke svému účtu.
- 6. Zadejte aktivační kód a počkejte, dokud nebude vaše zařízení ověřeno. Aktivační proces může trvat několik sekund od odeslání aktivačního kódu.

#### JAK MOHU SPUSTIT APLIKACI MAX NA STARŠÍ TELEVIZI?

Společnost HBO se snaží neustále zlepšovat kvalitu a nabídku služeb Max, to vyžaduje výkonnější hardware. Následkem toho už nové verze Max nemusí podporovat některá starší zařízení. Jednou z možností jak sledovat Max na nepodporovaném zařízení je připojit jej k podporovanému zařízení jako je, PC nebo Mac, Sony PlayStation 4, případně Apple TV 4, AirPlay a nebo Chromecast.

#### POTŘEBUJI K POUŽÍVÁNÍ SLUŽBY MAX NĚJAKÝ KONKRÉTNÍ PROHLÍŽEČ?

Služba Max je dostupné skrze prohlížeče na Mac / PC na všech aktuálních verzích Google Chrome, Microsoft Edge, Safari a Mozilla Firefox. Mějte prosím na paměti, že Internet Explorer není podporován.

#### JAKÁ RYCHLOST INTERNETOVÉHO PŘIPOJENÍ JE NEZBYTNÁ KE SLEDOVÁNÍ SLUŽBY MAX?

Doporučená rychlost stahování je alespoň 5Mbps.

#### ZAPOMENUTÉ HESLO

Pokud zapomenete přihlašovací údaje, které jste si vytvořili při registraci do služby Max (případně dříve do HBO Max), musíte si je obnovit přímo na **[www.max.com](http://www.max.com)**. Klikněte na tlačítko **Přihlásit se**, a dále zvolte tlačítko **Zapomněli jste heslo?.** Zadejte vaši emailovou adresu, kterou jste zadávali při registraci na stránkách HBO a potvrďte. Na tuto adresu adresu vám HBO odešle email s informacemi a postupem k obnově hesla.

Pokud si nepamatujete registrační email, kontaktuje prosím náš zákaznický servis, který vám email potvrdí. Poté prosím pokračujte na stránky HBO, kde si sami obnovíte vaše heslo.

#### DALŠÍ OTÁZKY A ODPOVĚDI NAJDETE PŘÍMO NA STRÁNKÁCH [MAX](http://www.max.com) V SEKCI FAQ.